/ Corpics (https://groups.io/g/QRPLabs/topics?p=,,,0,0,0,0) / QDX works on RTTY!

QDX works on RTTY! Date - (https://groups.io/g/QRPLabs/topic/88706114?p=Created%2C%2C%2C20%2C1%2C0%2C0)

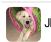

JP McGinley

Jan 27 Ø (https://groups.io/g/QRPLabs/message/79423)

but the thing we have today, which we did not have 45 years ago is the internet. You can search on it for videos or written instruction on EVERYTHING from replacing a timing chain on your car to setting up digital radio modes. Like books, some tutorial videos are good, some horrible, but somebody took the time to record and upload to attempt to help others out there in the world.

Peter, thanks for putting the written guide out there for the rest of us to try if we want

JP KA3BWP

Reply

👍 Like

 $\equiv$  More

Michael Black <mdblack98@...>

Jan 27 Ø (https://groups.io/g/QRPLabs/message/79422)

It's not that anybody likes complexity. But with over 250 rigs out there, dozens of modes, and dozens of apps, and hundreds of thousands of users that all do different things it is both complex and complicated.

As much as users want "plug and play" there are just too many combinations to make that very simple. And users always want more capability so the software just gets more complex as time goes on.

Backwards combability also drives some of the complexity.

Mike W9MDB

On Thursday, January 27, 2022, 02:29:41 AM CST, Alan G4ZFQ <alan4alan@gmail.com> wrote:

There's a mindset, held by many geeks, that likes complexity, that likes software so complex and unintuitive that only they and a select few know how to make it work.

Mike,

Most radio software is written for free by people with little time. It has to work with every radio, all types of computers and operating systems.

My understanding is that to make software user-friendly takes as long as getting the software working. The software writer may not be the best person to write a good GUI.

Same with the QDX, it could have control that set it up for every conceivable mode. \$2000?

If we want to use computers and radio we have to learn how to setup everything or spend a fortune getting someone to make it possible.

73 Alan G4ZFQ

Reply

👍 Like

**≡** More

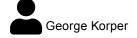

Jan 27 Ø (https://groups.io/g/QRPLabs/message/79421)

Hi Alan,

Congratulations Peter. RTTY with QDX! Good work. Thank you for posting the way.

73, George K3GK

▶ Reply
▲ Like
▲ Jan 27
④ (https://groups.io/g/QRPLabs/message/79416)

There's a mindset, held by many geeks, that likes complexity, that likes software so complex and unintuitive that only they and a select few know how to make it work.

Mike,

Most radio software is written for free by people with little time.

It has to work with every radio, all types of computers and operating systems.

My understanding is that to make software user-friendly takes as long as getting the software working. The software writer may not be the best person to write a good GUI.

Same with the QDX, it could have control that set it up for every conceivable mode. \$2000?

If we want to use computers and radio we have to learn how to setup everything or spend a fortune getting someone to make it possible.

73 Alan G4ZFQ

| Reply               | ı <b>é</b> Like | <b>≡</b> More             |
|---------------------|-----------------|---------------------------|
| 2 people liked this |                 | /a/OPDLabs/massaga/70400) |

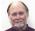

Mike Perry, WA4MP

Jan 26 (https://groups.io/g/QRPLabs/message/79400)

Congratulations on your success with RTTY.

Reading posts like yours is why I'm shying away from getting a QDX. The apps necessary to use it remind me too much of what computers were like in the 1980s—endless configuration hassles and a distinctly not-for-humans UI. I once taught a class on DOS at a naval base (Bremerton). One poor guy was so frustrated by how little sense it made, he refused to do anything. He just sat there and glared at the screen.

There's a mindset, held by many geeks, that likes complexity, that likes software so complex and unintuitive that only they and a select few know how to make it work.

—Mike Perry, WA4MP

Reply

💼 Like

■ More

Jan 26 (https://groups.io/g/QRPLabs/message/79388)

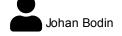

Thanks for the good news Peter!

There are other "single-tone modes" in FLdigi that works with QDX as well. FSQ text mode for example (unfortunately the FSQ image mode will not work as the FM video modulation changes the audio frequency too fast for QDX to follow).

| G3SPL wrote:     |  |  |  |
|------------------|--|--|--|
| Show quoted text |  |  |  |
|                  |  |  |  |

| ♠ Reply                            | 🖆 Like | <b>≡</b> More                                   |
|------------------------------------|--------|-------------------------------------------------|
| •                                  | Jan 2  | 6 🔗 (https://groups.io/g/QRPLabs/message/79386) |
| G3SPL (/g/QRPLabs/profile/5043753) |        |                                                 |

Well, I have had my first QSO today with the QDX running RTTY. Yippee! I used the fldigi software (on Windows 10 laptop) which took quite a bit of effort to set up; certainly compared to WSJT-X.

The first thing was to change the QDX configuration using my terminal emulator to only require one sample of tone before setting the output frequency (the default being 480). This is to allow the QDX to keep up with the tone frequency potentially changing every 22mS.

With the fldigi configuration, under the soundcard, devices option, choose the QDX as both capture and playback device. I checked "port audio" - not sure what that does but it works!

Under "Audio device shared by Audio Alerts and Rx Monitor", choose Speaker/Headphones and check the "Enable" box.

Next, under the rig control option, select Hamlib and check the "Use Hamlib" box at the top.

The rig should be Kenwood TS440S, device is COM3 (i.e. whatever you use with your terminal emulator to get to the QDX menu) and check the box "PTT via Hamlib command". Other items can remain at their default values. Finally, press the "Initialize" button to make it all work.

Then you need to go into your Windows sound settings and put all the volume controls for the QDX to maximum.

Finally, choose the "Save config" option from the top of screen menu (otherwise you'll have to do all this next time you boot up fldigi!)

Expect to spend an hour or two browsing the help files to see how to operate the various buttons and options. One thing which I found difficult to find was how to turn on the Rx Monitor to hear what's going on on receive. This is done from the "View" menu: choose the top option "Rx Audio Dialog". On my setup, the received audio was very quiet for some reason. Maybe I will discover how to adjust it to a reasonable volume in due course.

By the way, I spent an hour or two wondering why the QDX wasn't going into transmit, to find that I had not checked the "Use Hamlib" box for rig control. Quite exasperating, but with perseverance I got there: it does work, so I am happy!

Peter Lee G3SPL

\_\_\_

Reply

Like

**≡** More

∎ 3 people liked this

← (https://groups.io/g/QRPLabs/topic/88658462?p=,,,20,0,0,0;::,,,0,0,0,88658462)

→ (https://groups.io/g/QRPLabs/topic/88699759?p=,,,20,0,0,0::,,,0,0,0,88699759)